## 9.2 Probe List

The ultrasound image scanner uses probes to obtain graphic data of the human body and then displays it on the screen. Always use application-specific probes in order to obtain the best quality images. It is also important to configure the probe with the best settings for the particular organ being scanned.

#### 9.2.1 Probe Application and Preset

Probes, applications and settings available for this product are as follows:

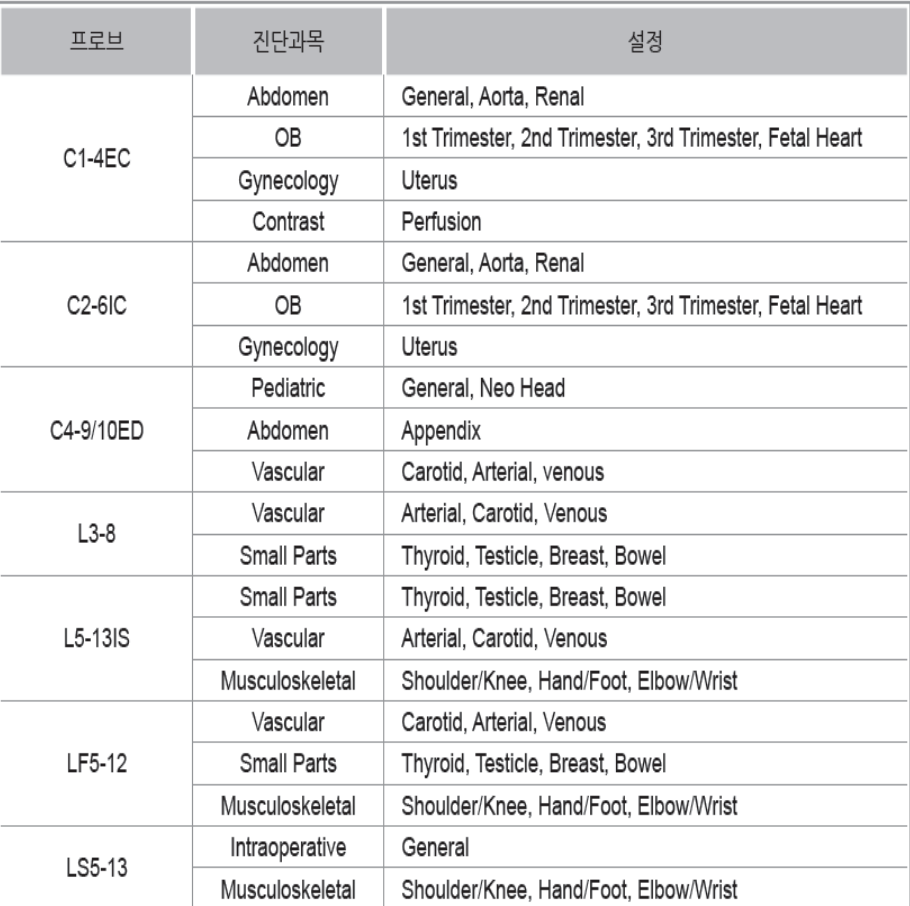

# **ACCUVIX XG**

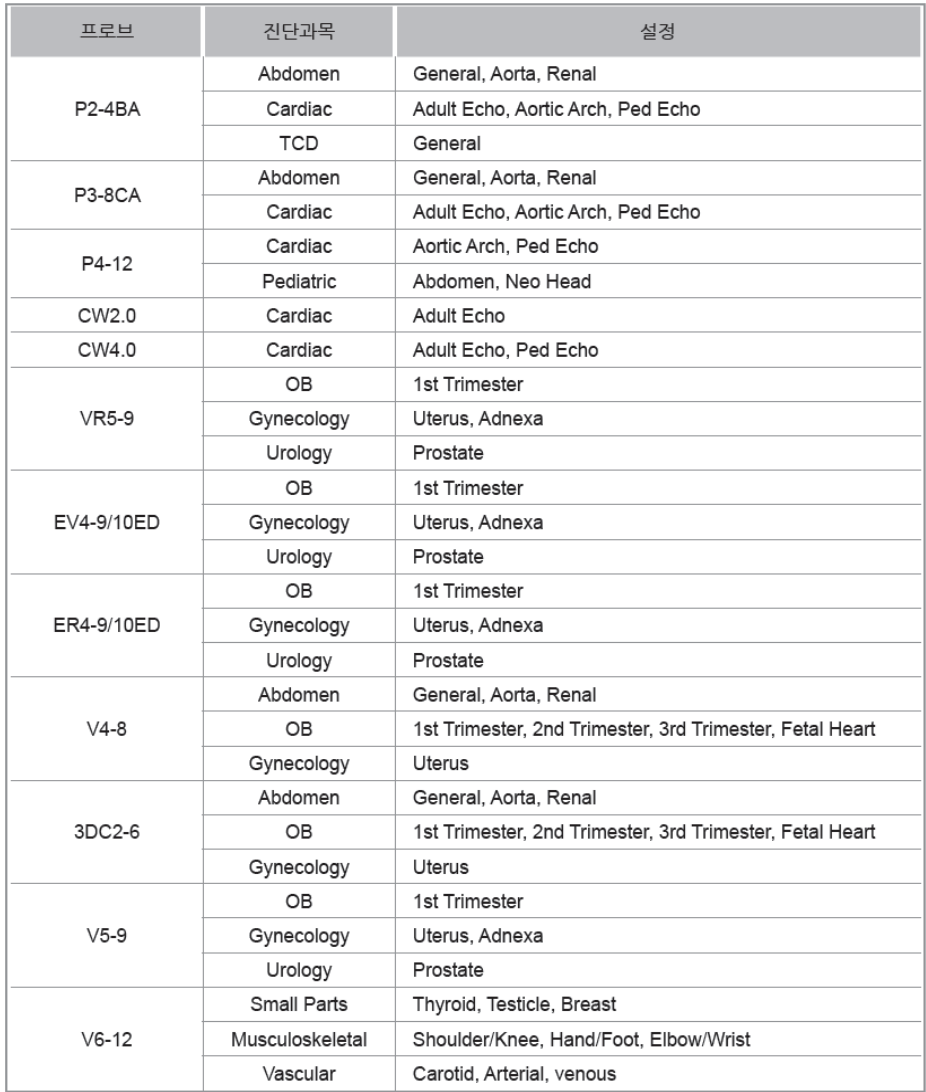

<u>NOTE</u> • Besides, user can have or select own preset between User1-5.

• Refer to 'Chapter3. Starting Diagnosis' for how to set probe and its preset.

see it all **see Section** Service Manual

### 9.2.2 Function list

Some functions depend on probe and its application. See following table.

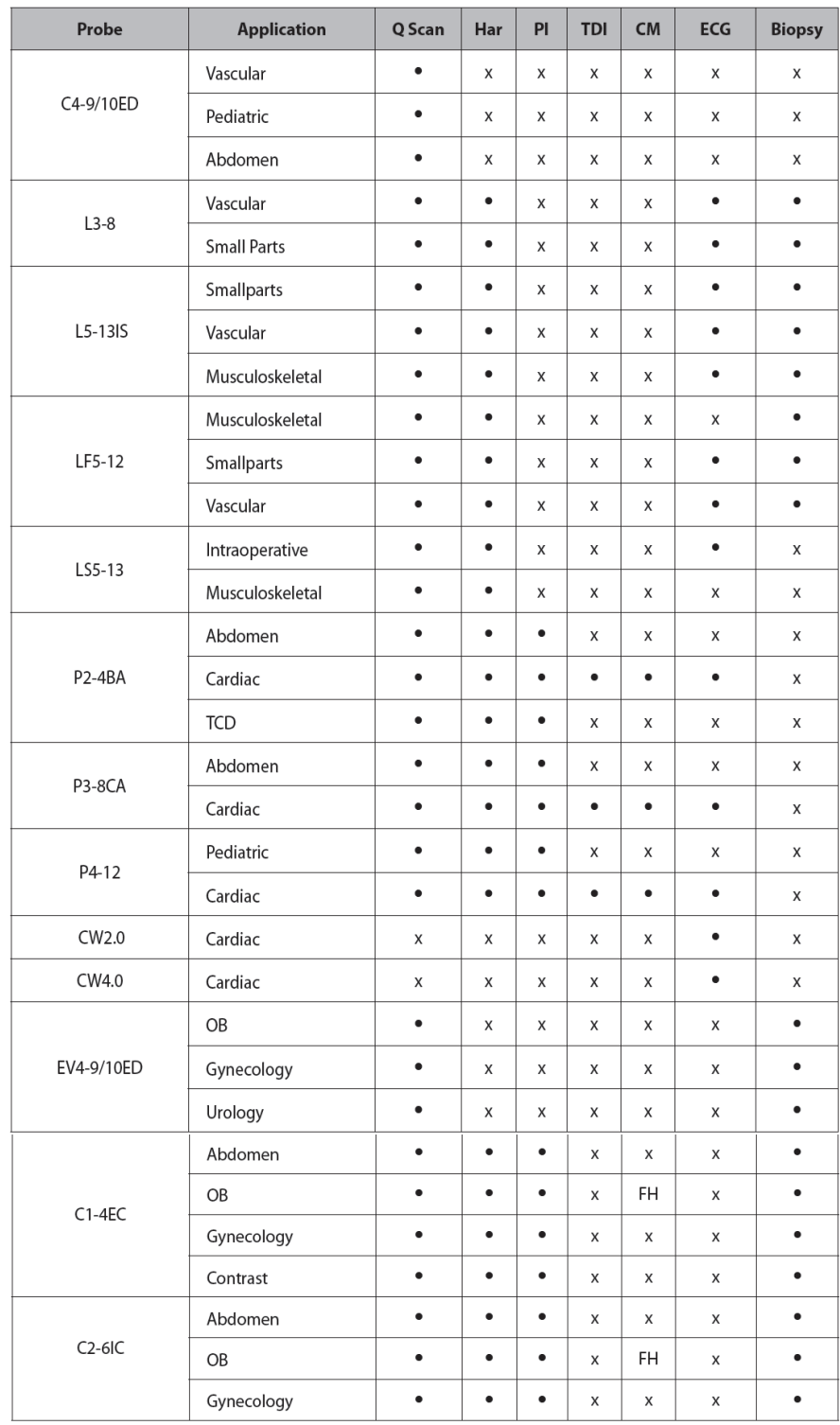

# **ACCUVIX XG**

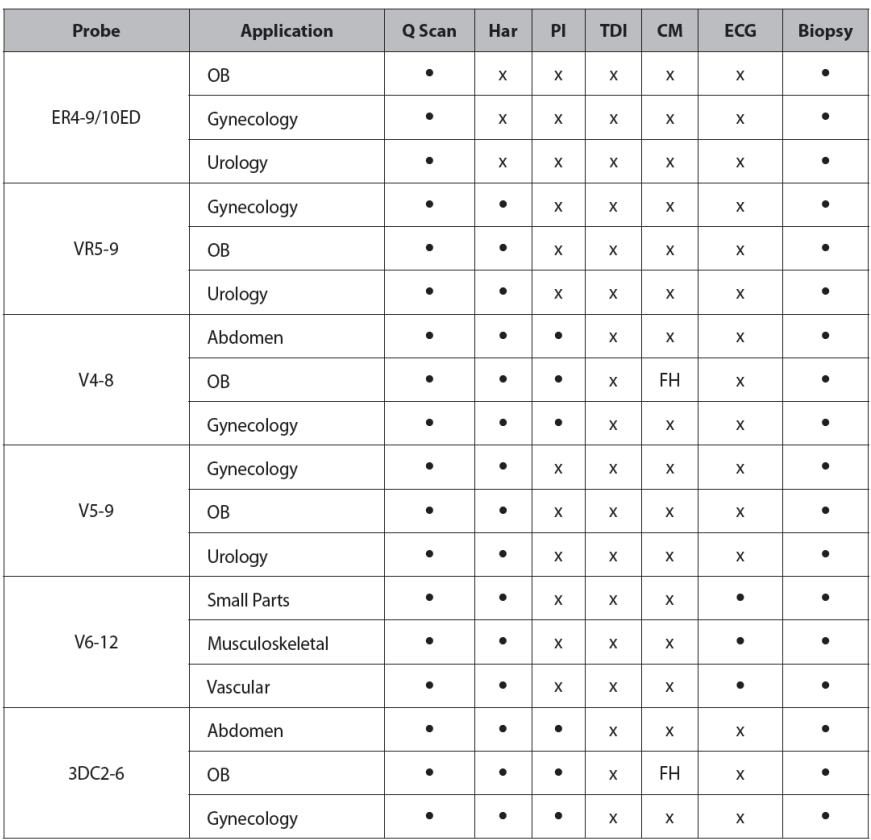

## N˙ O˙ T˙E˙

- Q Scan: Quick Scan
- Har: Harmonic imaging
- PI: Pulse Inversion
- PPI: Power Pulse Inversion
- TDI: Tissue Doppler Imaging
- CM: Color M mode
- ECG: Electro Cardio Graph

# 9.3 Thermal Index (TI) Tables

TI(TI;Thermal Index) values displayed on the screen title bar can change depending on probes and applications. ACCUVIX XG decides automatically which TI value will be displayed out of TIs(TI;Thermal Index System), TIb(TI;Thermal Index Bone), and TIc(TI;Thermal Index Cranium). The TI values are as follows,

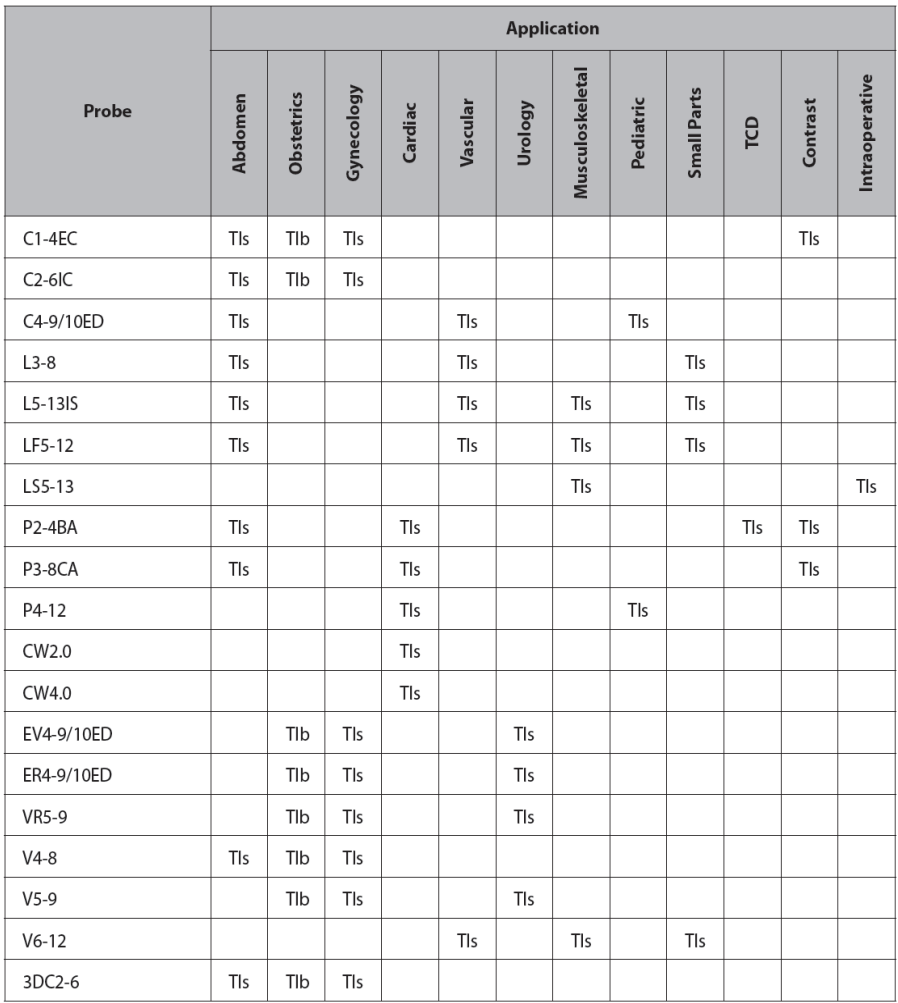